**TCS** 

## | **Installation** Manual

# QD2040 Panel Gateway Replacement

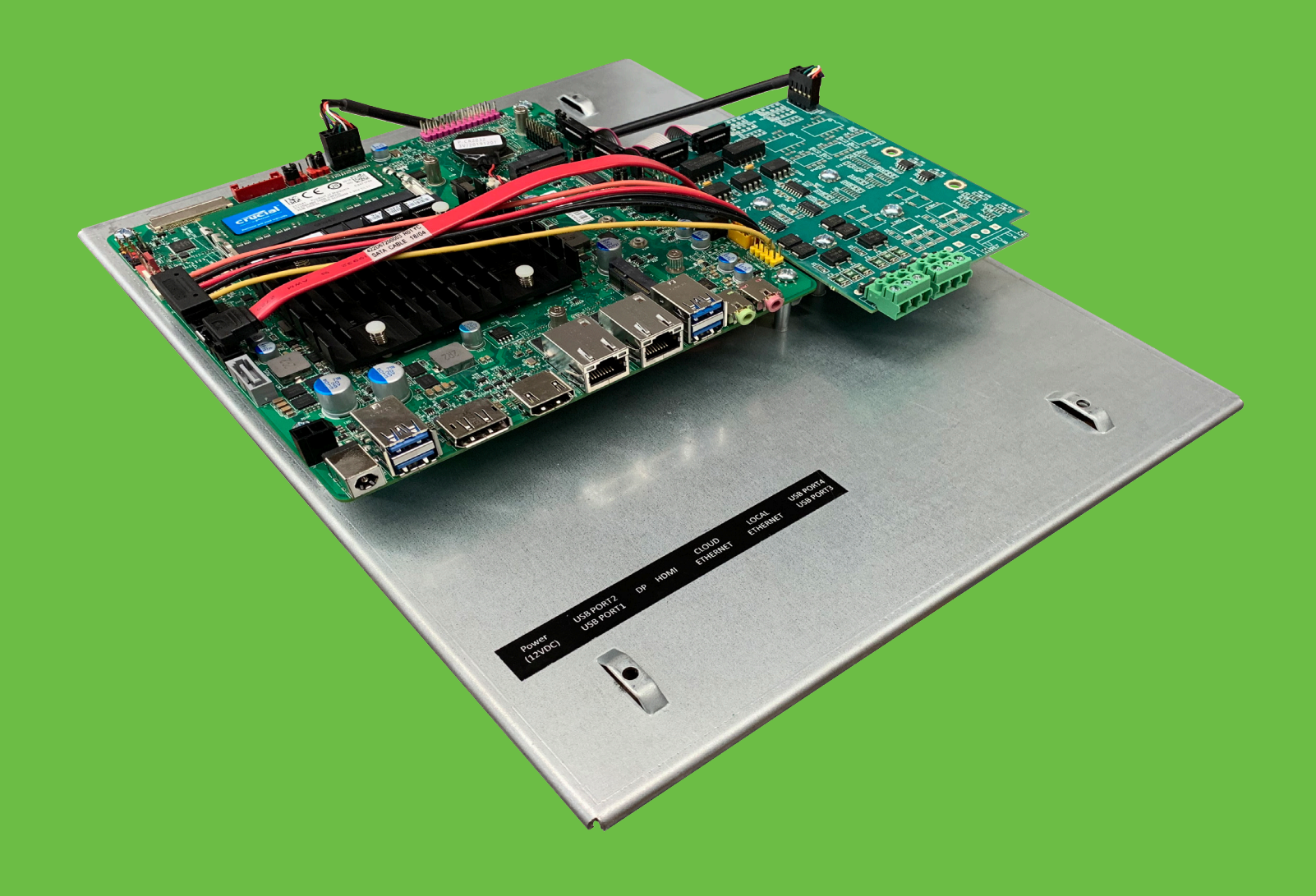

## **Installation**

**These instructions detail the removal and replacement of the QWL2040 Panel Gateway.**

#### **Disconnect external power before beginning replacement of the Gateway.**

Note: Components may differ slightly in their appearance. Except where stated otherwise, all instructions are the same.

#### **Removal of Previous Gateway**

1. Remove five connections from the Mother Board: Power (12VDC), Cloud Ethernet, USB Port 1, fan and power/reset wire connection.

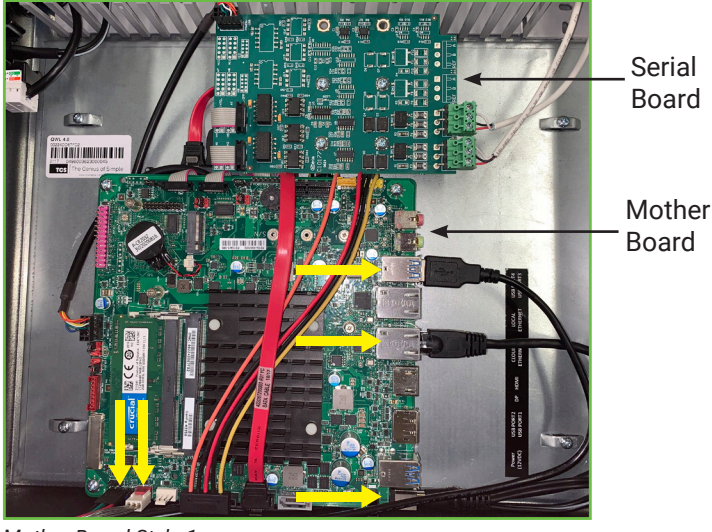

minals and move them out of the way. Note which COM port was being used so you reconnect the RS485 wiring to the same port on the replacement board.

Disconnect the RS485 wiring plugs from the ter-

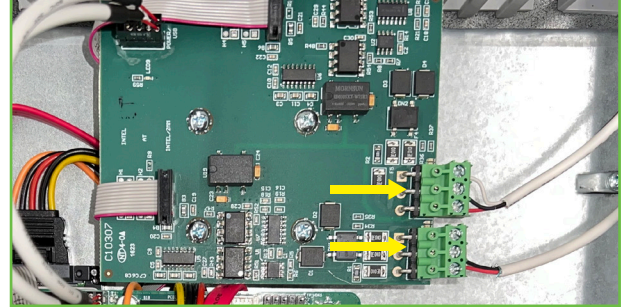

*Location of the terminal plugs for the COM bus* 

3. Remove the four screws in the metal plate that hold the Panel Gateway device onto the QWL Building Manager. Once the last screw is removed, carefully remove the old Panel Gateway assembly from the QWL Building Manager. Save the screws as they will be needed later.

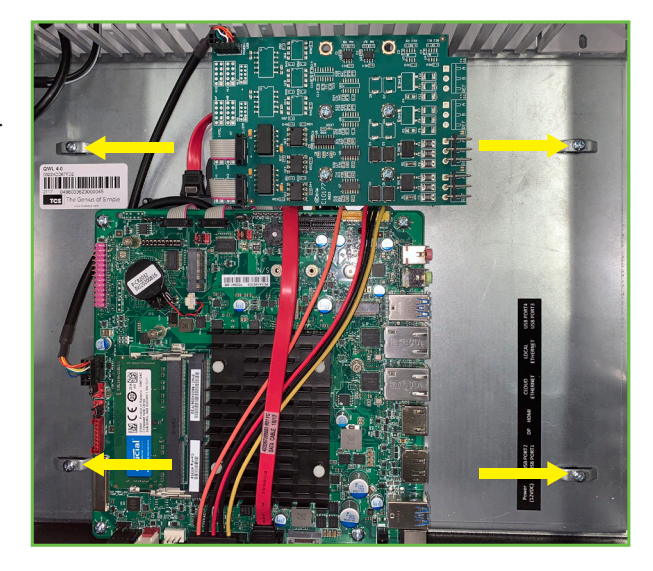

*Remove the four screws*

*Mother Board Style 1*

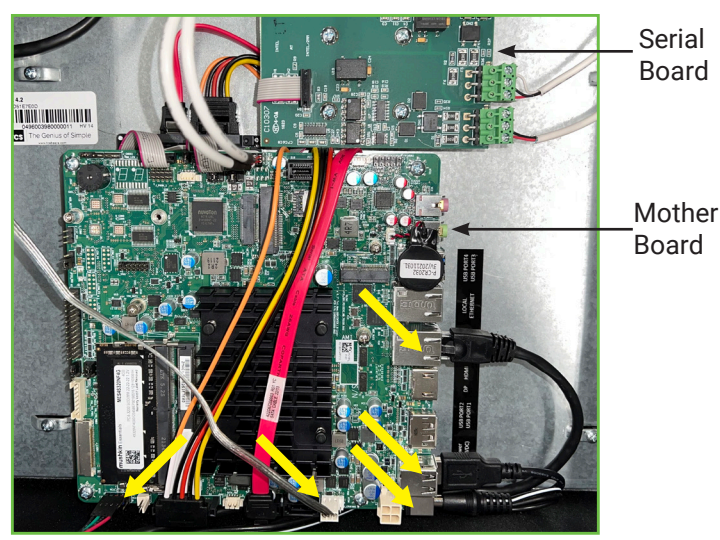

*Mother Board Style 2*

#### **NOTE: If your RS485 COM bus is not connected to the Serial Board, you may skip step 2.**

- 2. Do one of the following:
	- Pull off the green terminal plug(s) that connect the RS485 COM bus to the connector on the serial board and move the wires out of the way. Note the orientation and location so the terminal plug(s) can be reconnected on the new board in the same orientation.

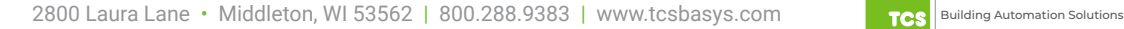

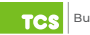

#### **Installation of Replacement Gateway**

The installation of the replacement Gateway is mostly the reverse of the removal of the old device:

1. Move or hold the wiring and cables out of the way and install the new Panel Gateway QWL 4.0 into the QWL Building Manager. With the Panel Gateway QWL 4.0 seated correctly, all four screw locations will line up with the holes in the metal plate. Use the screws that you set aside earlier to fasten the new Panel Gateway to the QWL Building Manager.

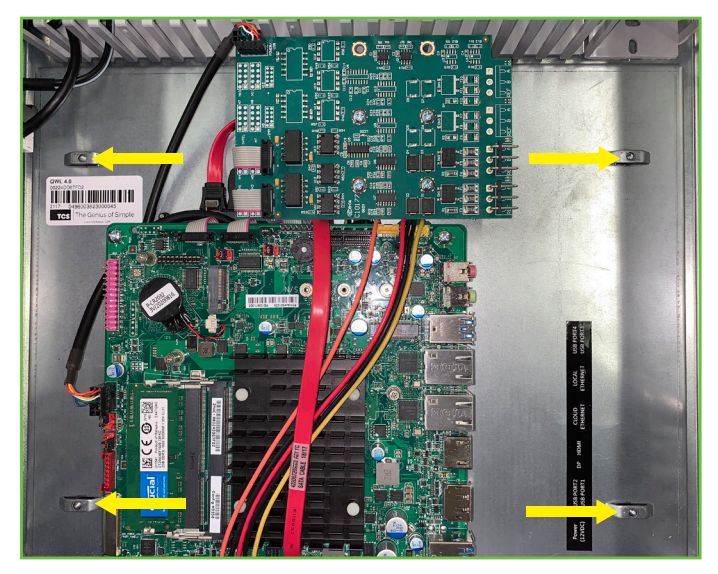

*Install the four screws*

2. Reattach the five connections to the Mother Board - Power (12VDC), USB Port 1, Cloud Ethernet, fan, and LED power/reset wire connections.

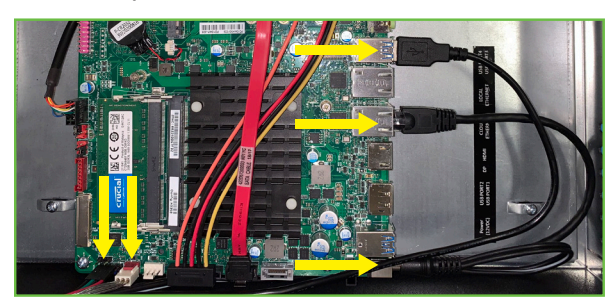

*Connection locations (board style 1)*

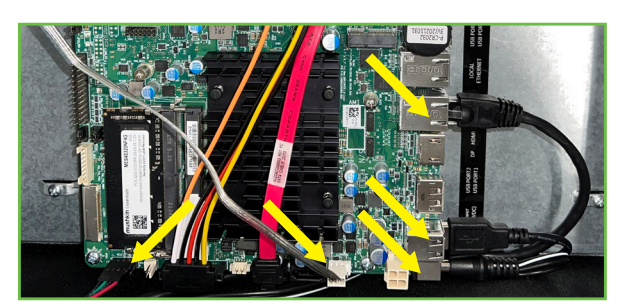

*Connection locations (board style 2)*

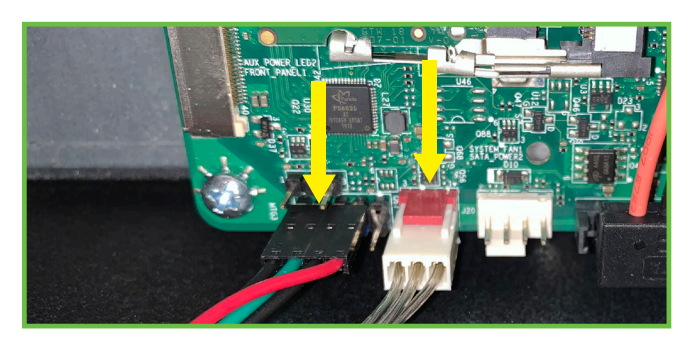

*Closeup of LED power/reset and fan connections (board style 1)*

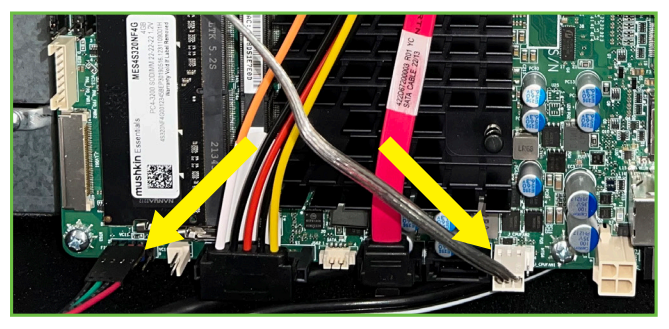

*Closeup of LED power/reset and fan connections (board style 2)*

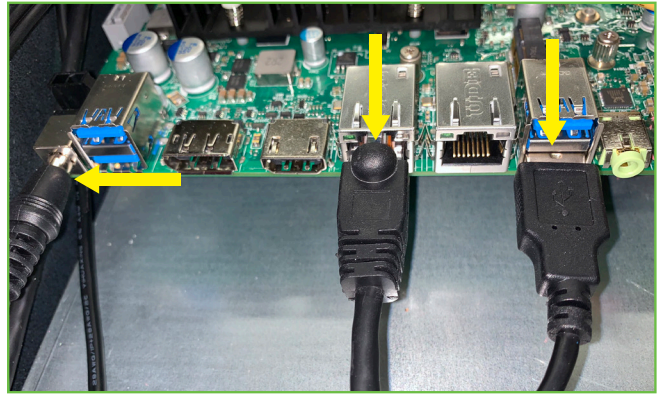

*Closeup of Mother Board Power, Cloud Ethernet, and USB connections*

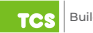

### **Installation**

3. Reattach any connections for the COM bus to the Serial Board in the same orientation that they were when removed from the old Panel Gateway.

**NOTE:** The new Gateway comes with fresh terminal plugs. You can use the fresh plugs or re-use the existing plugs from your original connections if they are still in good condition.

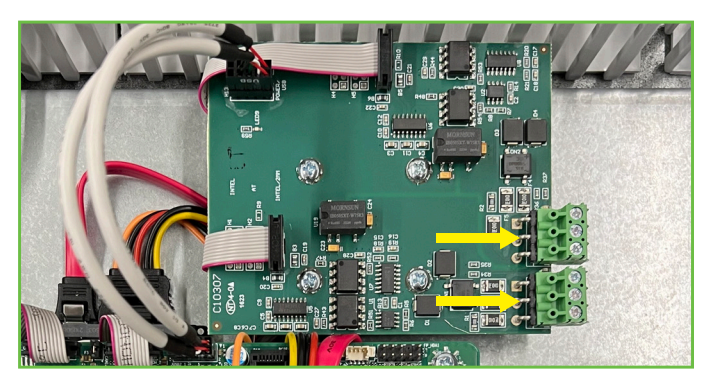

*Location on serial board to reconnect the COM bus*

4. Remove and recycle/discard the old 12VDC power supply and replace it with the fresh 12VDC power supply that came with the new Panel Gateway. **Do not reuse the old power supply.**

6. Attach the included label to the outside of the QWL2040 Panel on the top of the side two-port wall plate as shown.

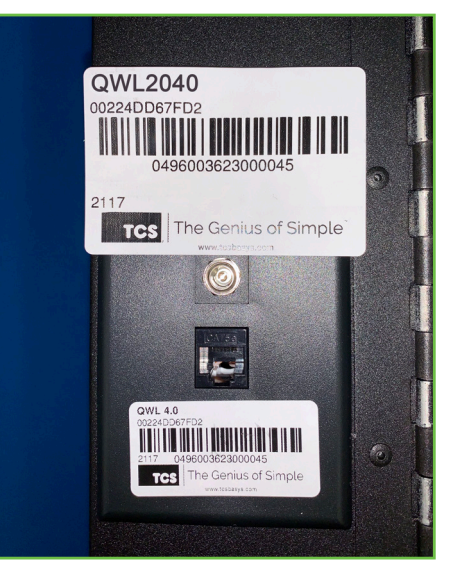

*Placement of replacement Gateway label*

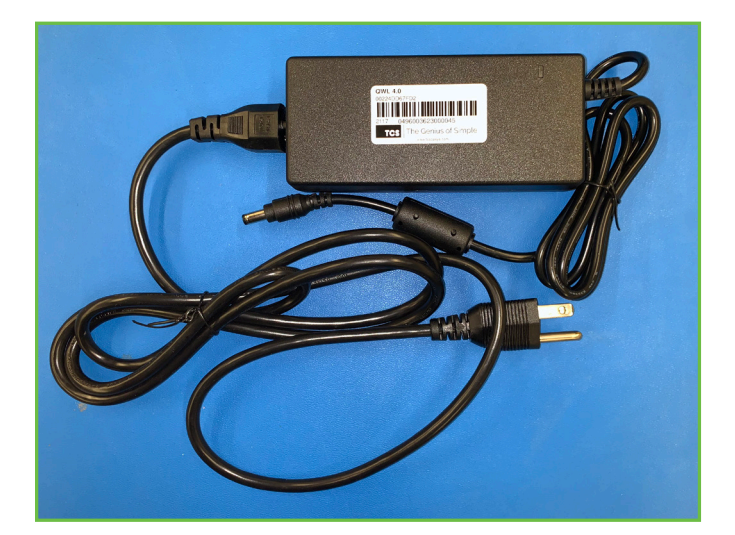

*Replacement power supply*

5. Plug the new 12VDC power supply into an outlet and the power receptacle on the side two-port wall plate to power on the QWL2040 Panel.

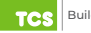